<span id="page-0-3"></span>

**coefpath —** Plot path of coefficients after lasso

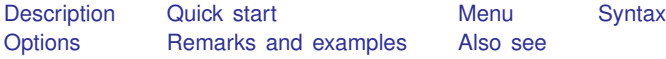

# <span id="page-0-0"></span>**Description**

coefpath graphs the coefficient paths after any lasso fit using selection $(cv)$ , selection(adaptive), selection(bic), or selection(none). A line is drawn for each coefficient that traces its value over the searched values of the lasso penalty parameter  $\lambda$  or over the  $\ell_1$ -norm of the fitted coefficients that result from lasso selection using those values of  $\lambda$ .

<span id="page-0-1"></span>coefpath can be used after lasso, elasticnet, sqrtlasso, telasso, or any of the lasso inference commands.

# **Quick start**

Graph the coefficient paths after lasso, sqrtlasso, or elasticnet coefpath

Graph the unstandardized coefficient paths coefpath, rawcoefs

- Graph the coefficient paths after elasticnet for the  $\alpha = 0.5$  lasso coefpath, alpha(.5)
- Same as above, but graph the paths using a single linestyle, rather than line-specific linestyles coefpath, alpha(.5) mono
- After any of the ds or po commands, graph the paths for the dependent variable y  $coefpath, for(y)$
- Same as above, but graph the paths as a function of  $\ln \lambda$ coefpath, for(y) xunits(lnlambda)
- After an xpo command without resample, graph the paths for x in cross-fit fold 2  $coefpath, for(x)  $xfold(2)$$
- After an xpo command with resample, graph the paths for x in cross-fit fold 2 for the first resample  $coefpath, for(x)  $xfold(2)$  resample(1)$

<span id="page-0-2"></span>After telasso, graph the paths for the outcome variable y at treatment level 1 coefpath,  $for(y)$  tlevel(1)

## **Menu**

Statistics > Postestimation

## <span id="page-1-0"></span>**Syntax**

```
After lasso, sqrtlasso, and elasticnet
  coefpath , options
After ds and po commands
  coefpath, for(varspecoptions]
After xpo commands without resample
  coefpath, for(varspecoptions]
After xpo commands with resample
  coefpath, for(varspec) xfold(#) resample(#) [options ]After telasso for the outcome variable
```
coefpath, for(*[varspec](https://www.stata.com/manuals/lasso.pdf#lassocoefpathSyntaxvarspec)*) tlevel(#) [[options](#page-2-0)]

After telasso for the treatment variable coefpath, for(*[varspec](https://www.stata.com/manuals/lasso.pdf#lassocoefpathSyntaxvarspec)*) [[options](#page-2-0)]

- After telasso for the outcome variable with cross-fitting but without resample coefpath, for (*[varspec](https://www.stata.com/manuals/lasso.pdf#lassocoefpathSyntaxvarspec)*) tlevel (#) xfold(#)  $[$  [options](#page-2-0) ]
- After telasso for the treatment variable with cross-fitting but without resample coefpath, for(*[varspec](https://www.stata.com/manuals/lasso.pdf#lassocoefpathSyntaxvarspec)*) xfold(#) [[options](#page-2-0)]
- After telasso for the outcome variable with cross-fitting and resample coefpath, for(*[varspec](https://www.stata.com/manuals/lasso.pdf#lassocoefpathSyntaxvarspec)*) tlevel(#) xfold(#) resample(#)  $[$  [options](#page-2-0)  $]$
- After telasso for the treatment variable with cross-fitting and resample coefpath, for(*[varspec](https://www.stata.com/manuals/lasso.pdf#lassocoefpathSyntaxvarspec)*) xfold(#) resample(#)  $[$  [options](#page-2-0)  $]$
- *varspec* is *[varname](https://www.stata.com/manuals/u11.pdf#u11.4varnameandvarlists)*, except after poivregress and xpoivregress, when it is either *varname* or pred(*[varname](https://www.stata.com/manuals/lassolassoinfo.pdf#lassolassoinfoRemarksandexamplespred_varname)*).

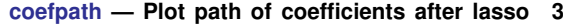

<span id="page-2-0"></span>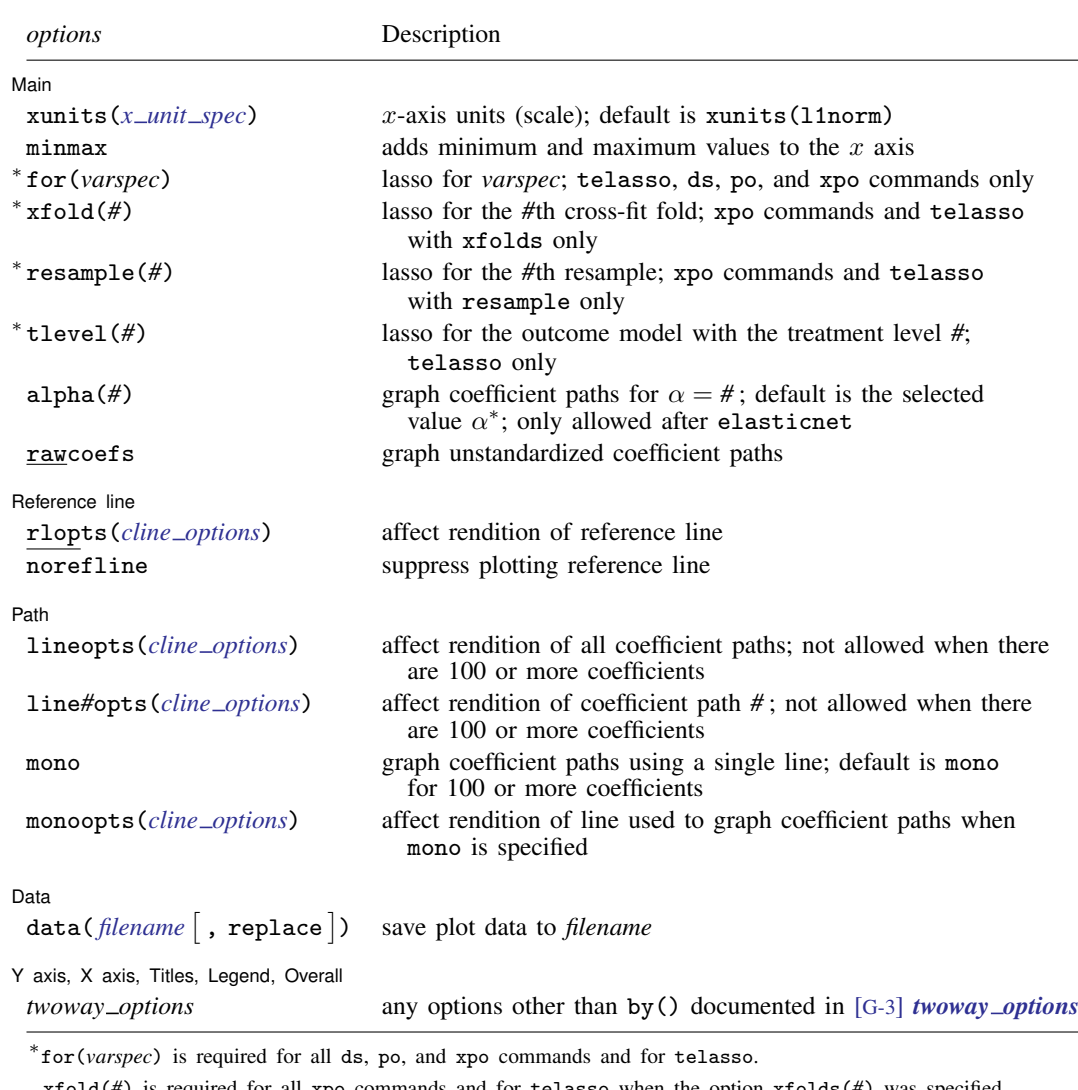

xfold(*#*) is required for all xpo commands and for telasso when the option xfolds(*#*) was specified. resample(*#*) is required for xpo and for telasso when the option resample(*#*) was specified. tlevel(*#*) is required for the outcome model in telasso.

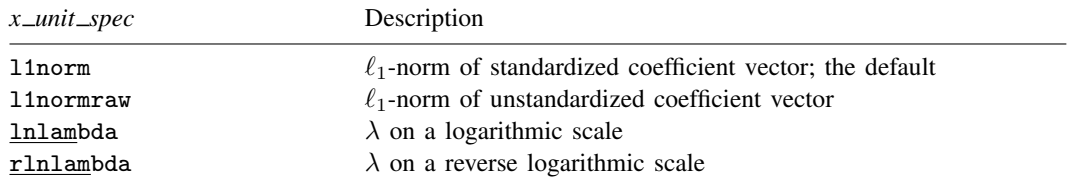

# <span id="page-3-0"></span>**Options**

 $\overline{a}$ 

**Main** 

Main  $\Box$ xunits(*x unit spec*) specifies the x-axis units used for graphing the coefficient paths. The following *x unit spec*s are available:

**11norm** specifies x-axis units  $\ell_1$ -norm of the standardized coefficient vector. This is the default.

**11normraw** specifies x-axis units  $\ell_1$ -norm of the unstandardized coefficient vector.

**lnlambda** specifies x-axis units  $\lambda$  on a logarithmic scale.

rlnlambda specifies x-axis units  $\lambda$  on a reverse logarithmic scale.

minmax adds minimum and maximum values to the  $x$  axis.

for(*varspec*) specifies a particular lasso after telasso or after a ds, po, or xpo estimation command fit using the option selection(cv), selection(adaptive), or selection(bic). For all commands except poivregress and xpoivregress, *varspec* is always *[varname](https://www.stata.com/manuals/u11.pdf#u11.4varnameandvarlists)*.

For the ds, po, and xpo commands except poivregress and xpoivregress, *varspec* is either *depvar*, the dependent variable, or one of *varsofinterest* for which inference is done.

For poivregress and xpoivregress, *varspec* is either *varname* or pred(*varname*). The lasso for *depvar* is specified with its *varname*. Each of the endogenous variables have two lassos, specified by *varname* and pred(*varname*). The exogenous variables of interest each have only one lasso, and it is specified by pred(*varname*).

For telasso, *varspec* is either the outcome variable or the treatment variable.

This option is required after telasso and after the ds, po, and xpo commands.

- xfold(*#*) specifies a particular lasso after an xpo estimation command or after telasso when the option  $xfolds(f)$  was specified. For each variable to be fit with a lasso,  $K$  lassos are done, one for each cross-fit fold, where  $K$  is the number of folds. This option specifies which fold, where  $\mathcal{H} = 1, 2, \ldots, K$ , xfold( $\mathcal{H}$ ) is required after an xpo command and after telasso when the option xfolds(*#*) was specified.
- resample(*#*) specifies a particular lasso after an xpo estimation command or after telasso fit using the option resample(#). For each variable to be fit with a lasso,  $R \times K$  lassos are done, where  $R$  is the number of resamples and  $K$  is the number of cross-fitting folds. This option specifies which resample, where  $\# = 1, 2, \ldots, R$ . resample( $\#$ ), along with  $x \text{fold}(\#)$ , is required after an xpo command and after telasso with resampling.
- tlevel(*#*) specifies the lasso for the outcome variable at the specified treatment level after telasso. This option is required to refer to the outcome model after telasso.
- alpha(#) graphs coefficient paths for  $\alpha = \text{\#}$ . The default is alpha( $\alpha^*$ ), where  $\alpha^*$  is the selected  $\alpha$ . alpha( $\#$ ) may only be specified after elasticnet.
- rawcoefs specifies that unstandardized coefficient paths be graphed. By default, coefficients of standardized variables (mean 0 and standard deviation 1) are graphed.

Reference line Reference line

 $\overline{a}$ 

norefline suppresses plotting the reference line.

rlopts(*cline options*) affects the rendition of the reference line. See [G-3] *cline [options](https://www.stata.com/manuals/g-3cline_options.pdf#g-3cline_options)*.

✄ Path <u>substitution in the set of the set of the set of the set of the set of the set of the set of the set of the set of the set of the set of the set of the set of the set of the set of the set of the set of the set of th</u>

 $\overline{a}$ 

 $\overline{a}$ 

 $\overline{a}$ 

- lineopts(*cline options*) affects the rendition of all coefficient paths. See [G-3] *cline [options](https://www.stata.com/manuals/g-3cline_options.pdf#g-3cline_options)*. lineopts() is not allowed when there are 100 or more coefficients.
- line*#*opts(*cline options*) affects the rendition of coefficient path *#*. See [G-3] *cline [options](https://www.stata.com/manuals/g-3cline_options.pdf#g-3cline_options)*. line*#*opts() is not allowed when there are 100 or more coefficients.
- mono graphs the coefficient paths using a single line. mono is the default when there are 100 or more coefficients in the lasso.
- monoopts(*cline options*) affects the rendition of the line used to graph the coefficient paths when mono is specified. See [G-3] *cline [options](https://www.stata.com/manuals/g-3cline_options.pdf#g-3cline_options)*.

[Data]  $Data \begin{picture}(180,10) \put(0,0){\line(1,0){10}} \put(15,0){\line(1,0){10}} \put(15,0){\line(1,0){10}} \put(15,0){\line(1,0){10}} \put(15,0){\line(1,0){10}} \put(15,0){\line(1,0){10}} \put(15,0){\line(1,0){10}} \put(15,0){\line(1,0){10}} \put(15,0){\line(1,0){10}} \put(15,0){\line(1,0){10}} \put(15,0){\line(1,0){10}} \put(15,0){\line$ 

data(*[filename](https://www.stata.com/manuals/u11.pdf#u11.6Filenamingconventions)* , replace ) saves the plot data to a Stata data file.

✄ Y axis, X axis, Titles, Legend, Overall

*twoway options* are any of the options documented in [G-3] *[twoway](https://www.stata.com/manuals/g-3twoway_options.pdf#g-3twoway_options) options*, excluding by(). These include options for titling the graph (see [G-3] *title [options](https://www.stata.com/manuals/g-3title_options.pdf#g-3title_options)*) and options for saving the graph to disk (see [G-3] *[saving](https://www.stata.com/manuals/g-3saving_option.pdf#g-3saving_option)\_option*).

## <span id="page-4-0"></span>**Remarks and examples stature and examples stature and examples stature and examples**

Remarks are presented under the following headings:

[Coefficient path plots](#page-4-1) [An example](#page-5-0) [Adding a legend](#page-6-0)  $\lambda$  [scale and reference line](#page-7-0) [After fitting with sqrtlasso](#page-7-1) [After fitting with elasticnet](#page-8-0) [After fitting with inference commands](#page-9-0)

### <span id="page-4-1"></span>**Coefficient path plots**

Coefficient path plots show the path of each coefficient over the search grid for the lasso penalty parameter  $\lambda$ . The grid can be shown as either the log of lambda, xunits (lnlambda); the reverse of that scale, xunits(rlnlambda); the  $\ell_1$ -norm of the standardized coefficients, xunits(l1norm) (the default); or the  $\ell_1$ -norm of the unstandardized coefficients. The  $\ell_1$ -norm of the standardized coefficients is traditionally the default because it directly represents the lasso constraint in the standardized coefficient space—the maximum allowed sum of the absolute values of the coefficients subject to a value of lambda.  $\lambda$  and the  $\ell_1$ -norm have an inverse monotonic relationship.  $\lambda$  is the lasso penalty. The  $\ell_1$ -norm is its impact on the length of the coefficient vector.

Coefficient path plots can be drawn after any command that directly searches over a grid of  $\lambda$ 's—that is, after any command that uses option selection(cv), selection(adaptive), or selection(none). They can be drawn after commands lasso, elasticnet, sqrtlasso, or any of the 11 lasso inference commands.

#### <span id="page-5-0"></span>**An example**

We used the auto dataset to demonstrate the lasso command in [[LASSO](https://www.stata.com/manuals/lassolasso.pdf#lassolasso)] lasso.

. sysuse auto (1978 automobile data)

While this dataset is an unlikely candidate for fitting with lasso, it is perfectly good for demonstrating both lasso fitting and coefpath.

In that entry, we discussed how to model mpg on the remaining covariates in the dataset by typing

```
. lasso linear mpg i.foreign i.rep78 headroom weight turn gear_ratio price
> trunk length displacement, selection(cv, alllambdas) stop(0) rseed(12345)
Evaluating up to 100 lambdas in grid ...<br>Grid value 1: lambda = 4.69114 no
Grid value 1: lambda = 4.69114 no. of nonzero coef. = 0
(output omitted)<br>Grid value 100:
                  lambda = .0004691 no. of nonzero coef. = 13
10-fold cross-validation with 100 lambdas ...
Fold 1 of 10: 10....20....30....40....50....60....70....80....90....100
 (output omitted )
Fold 10 of 10: 10....20....30....40....50....60....70....80....90....100
... cross-validation complete
Lasso linear model \begin{array}{ccc} & & \text{No. of obs} & = & 69 \\ & & \text{No. of covariates} & = & 15 \end{array}No. of covariates = 15<br>No. of CV folds = 10Selection: Cross-validation
                                           No. of 0ut-of- CV mean
                                          nonzero sample prediction
      ID Description lambda coef. R-squared error
      1 first lambda 4.69114 0 0.0049 33.74852
    40 lambda before .1246008 8 0.6225 12.80314
           % 591 selected lambda .1135316 8 0.6226 12.79854<br>1ambda after .1034458 8 0.6218 12.82783
     42 lambda after .1034458 8 0.6218 12.82783
               last lambda
```
\* lambda selected by cross-validation.

This command is fully explained in [[LASSO](https://www.stata.com/manuals/lassolasso.pdf#lassolasso)] lasso. Of special interest here is the suboption alllambdas and the option stop(0). Together, they ensure that the full 100 default values in the cross-validation grid are searched. Otherwise, lasso will stop searching once it has found an optimum or once one of its other stopping rules is met.

Graphing the coefficient paths for this lasso fit is as easy as typing

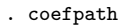

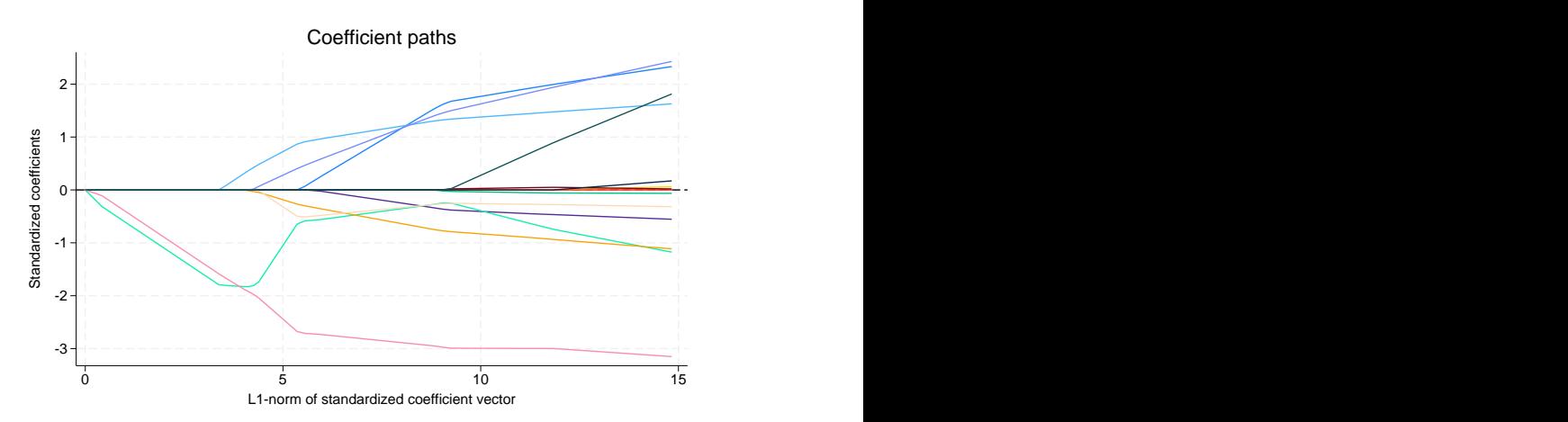

The x axis shows the sum of the absolute values of the penalized coefficients (the  $\ell_1$ -norm) going from 0 to 15. Each line traces the penalized coefficient for one of the standardized covariates in our model. These graphs are popular but pose a bit of a conundrum. They can only be interpreted when there are few covariates, yet lasso is often most applicable when there are many covariates.

### <span id="page-6-0"></span>**Adding a legend**

Often, there are too many variables to allow for interest in any single path. These data are small enough that we can look at each covariate. Let's turn the legend on and place it beside the graph, using a single column for the keys,

```
. coefpath, lineopts(lwidth(thick)) legend(on)
```
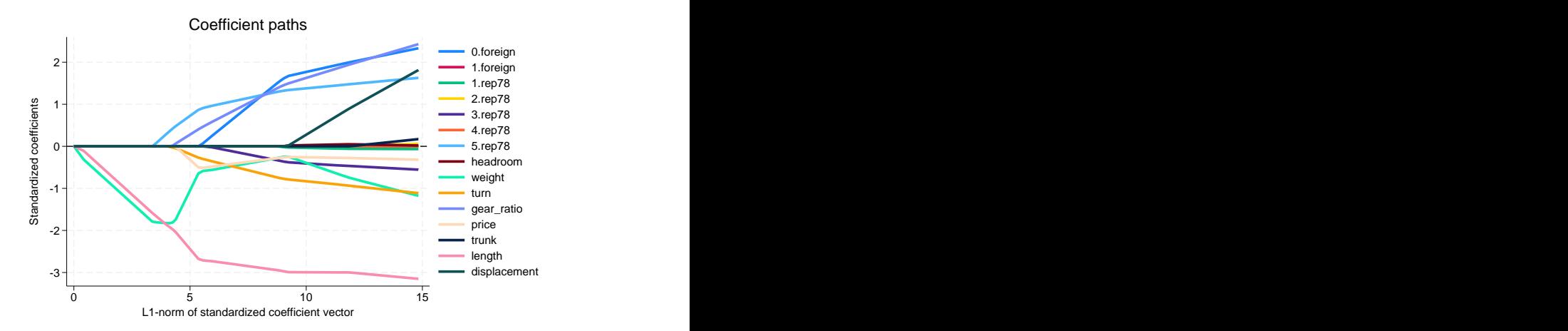

Looking at the graph, we now know which variable is traced by each line. We see that car weight is traced by the light green line that starts off downward before its effect declines toward 0. What is happening here is that weight enters early and absorbs any effect of other variables that are correlated with it but have yet to enter the model. When  $5.\text{rep78}$  enters the model, the coefficient on weight flattens. As gear\_ratio, price, and turn enter, the effect of weight is further attenuated toward 0. This is simply what happens when correlated variables are added to a model. With lasso, they are added slowly because the lasso penalty brings in the coefficients in a penalized form rather than all at once.

<span id="page-7-0"></span>Lasso is just letting variables into the model based on its penalty and the current value of lambda. We can see what is happening, but that is about it.

### λ **scale and reference line**

In this example from [[LASSO](https://www.stata.com/manuals/lassolasso.pdf#lassolasso)] lasso, we might find it yet more interesting to put our plot on the same scale as the cvplot from that entry and add a reference line for the  $\lambda$  selected by crossvalidation. We change the scale by adding xunits(rlnlambda) and place the reference line by adding xline(.1135),

. coefpath, lineopts(lwidth(thick)) legend(on) xunits(rlnlambda) xline(.1135)

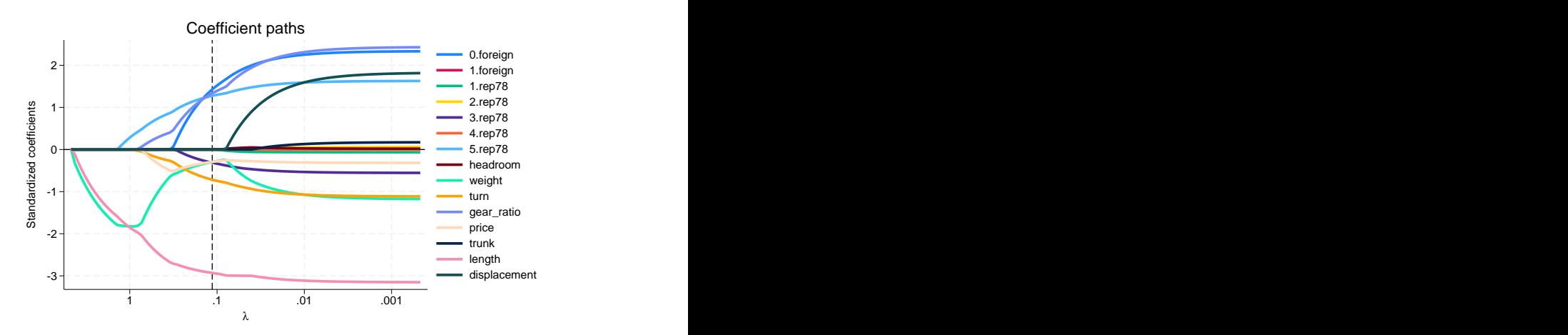

<span id="page-7-1"></span>We know from the output of lasso that cross-validation selected eight coefficients. We can now see where each of them is in its path when cross-validation selected a model.

### **After fitting with sqrtlasso**

There is not much to say about using coefpath after fitting with [sqrtlasso](https://www.stata.com/manuals/lassosqrtlasso.pdf#lassosqrtlasso). You type the same thing after sqrtlasso that you would type after lasso.

If you wish to see that, you can simply change lasso to sqrtlasso in the estimation command above. Make no changes to any other commands.

What's more, you can add the option sqrtlasso whenever it is allowed to any of the inference commands below. Nothing changes in the way we specify our coefpath commands.

### <span id="page-8-0"></span>**After fitting with elasticnet**

The only thing that changes with coefpath after an elasticnet command is that we can specify the option alpha() to graph the paths for a value of  $\alpha$  that is different than the alpha chosen by elasticnet.

We can fit an elasticnet model using the auto dataset:

```
. elasticnet linear mpg i.foreign i.rep78 headroom weight turn gear_ratio
```
> price trunk length displacement,

> selection(cv, alllambdas) stop(0) rseed(12345)

```
(output omitted )
```
1.000

0.750

0.500

```
Elastic net linear model \begin{array}{ccc} & N_0. & \text{of} & \text{obs} & = & 69 \\ N_0 & \text{of} & \text{covariates} & = & 15 \end{array}
```
Selection: C

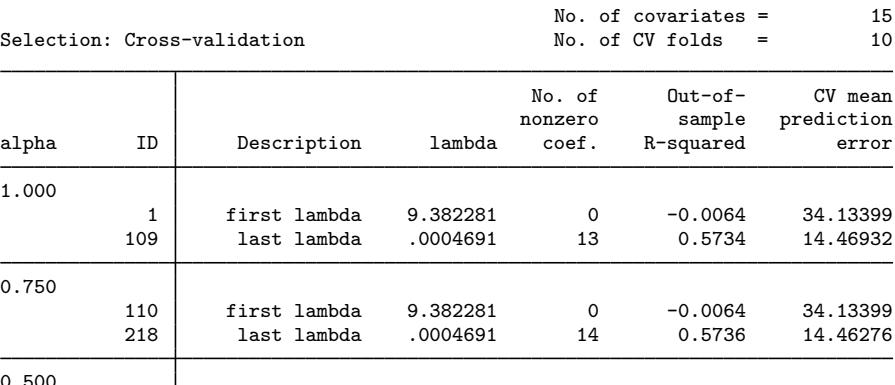

 first lambda 9.382281 0 -0.0033 34.02853 lambda before .1647149 11 0.6328 12.45289 \* 265 selected lambda .1500821 11 0.6331 12.44435 lambda after .1367492 11 0.6331 12.44506

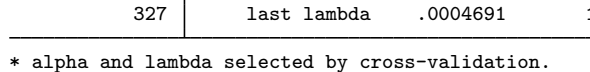

We see that cross-validation chose  $\alpha$  to be 0.5. Had it chosen 1, the elasticnet would have reduced to lasso. To see the coefficient path graph for  $\alpha = 0.5$ , we simply type

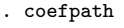

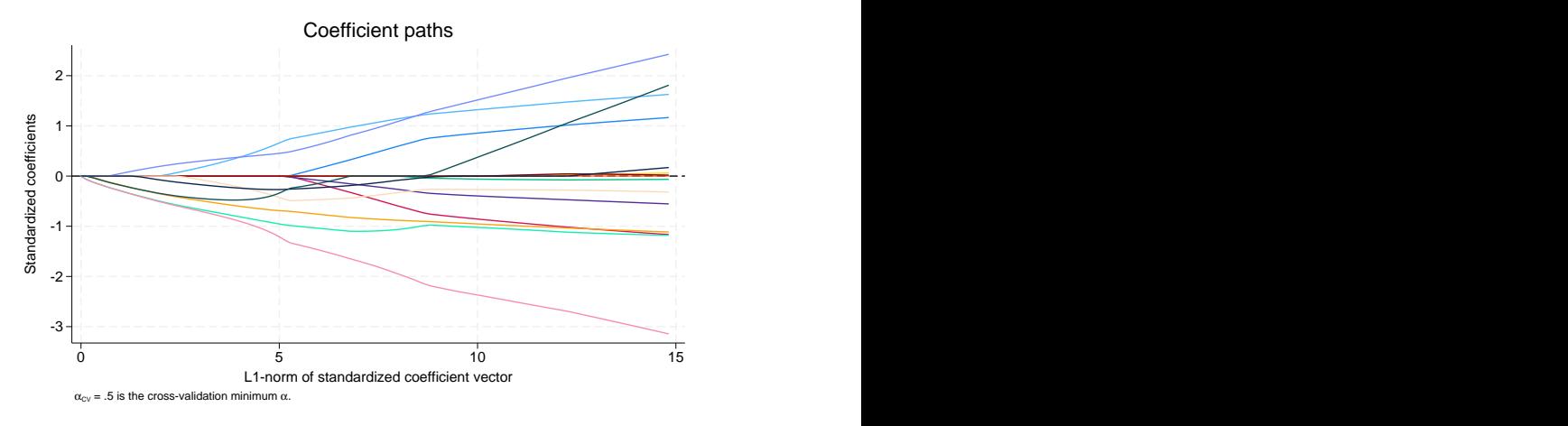

That looks quite a bit different from the first graph we drew in this entry, which is the graph for lasso and would be the same as the graph we would get if we added the option alpha(1).

If we wanted the graph for  $\alpha = 0.75$ , we would type

. coefpath, alpha(.75)

### <span id="page-9-0"></span>**After fitting with inference commands**

All postestimation tools, including coefpath, can be used after the ds, ps, and xpo inference commands. Of all the postestimation commands, coefpath is the least likely to be useful in this context. The inference commands use lassos to select control variables from a set of potential controls. Aside from diagnosing whether something pathological occurred in the lasso, you are not supposed to care which controls were selected, much less their coefficients, and even less the path of those coefficients. Regardless, you can draw coefficient path plots for any lasso run by an inference command.

We will use a few of the examples from [LASSO] [Inference examples](https://www.stata.com/manuals/lassoinferenceexamples.pdf#lassoInferenceexamples) to show you what to type to create a coefficient path plot.

All these examples use breathe.dta, which attempts to measure the effect of nitrogen dioxide on the reaction time of school children. All these examples will run, but we dispense with the output here. If you are curious, run some.

To prepare the dataset, type

- . use https://www.stata-press.com/data/r18/breathe
- . do no2

All the [ds](https://www.stata.com/manuals/lassoglossary.pdf#lassoGlossaryds) (double-selection) and [po](https://www.stata.com/manuals/lassoglossary.pdf#lassoGlossarypo) (partialing-out) coefpaths are drawn in exactly the same way. To fit one of the double-selection models from [LASSO] [Inference examples](https://www.stata.com/manuals/lassoinferenceexamples.pdf#lassoInferenceexamples), we type

. dsregress react no2\_class, controls(\$cc i.(\$fc)) selection(cv) rseed(12345)

Recall that we are using global macros \$cc and \$fc to hold our control variables. \$cc holds the continuous controls, and \$fc holds the factor-variable controls. Typing \$cc simply substitutes the list of continuous controls into our command, and likewise for \$fc. We write i.(\$fc) so that each of the variables in \$fc is expanded into dummy variables for each distinct level of the variable.

To draw the coefficient path plot for the lasso of the dependent variable react, we type

. coefpath, for(react)

To draw the plot for the lasso of the variable of interest no2 class, we type

. coefpath, for(no2\_class)

If we had fit the models via partialing out by typing poregress instead of dsregress, nothing would change. Typing coefpath, for(react) would still produce the coefficient path plot for the lasso of react, and typing coefpath, for(no2\_class) would still produce the plot for no2\_class.

What's more, what we type to plot coefficient paths does not change if our dependent variable were dichotomous and we had fit the model by using dslogit or pologit. Nor does it change if the dependent variable is a count and we fit the model by using dspoisson or popoisson.

Things do change if we fit the model by using the [xpo](https://www.stata.com/manuals/lassoglossary.pdf#lassoGlossaryxpo) (cross-fit partialing-out) estimators. The xpo estimators perform lots of lassos. Let's refit our original model using xporegress.

```
. xporegress react no2_class, controls($cc i.($fc)) selection(cv) rseed(12345)
 (output omitted )
```
To see the lassos that xporegress ran, we can use lassoinfo:

```
. lassoinfo, each
```
Estimate: active Command: xporegress

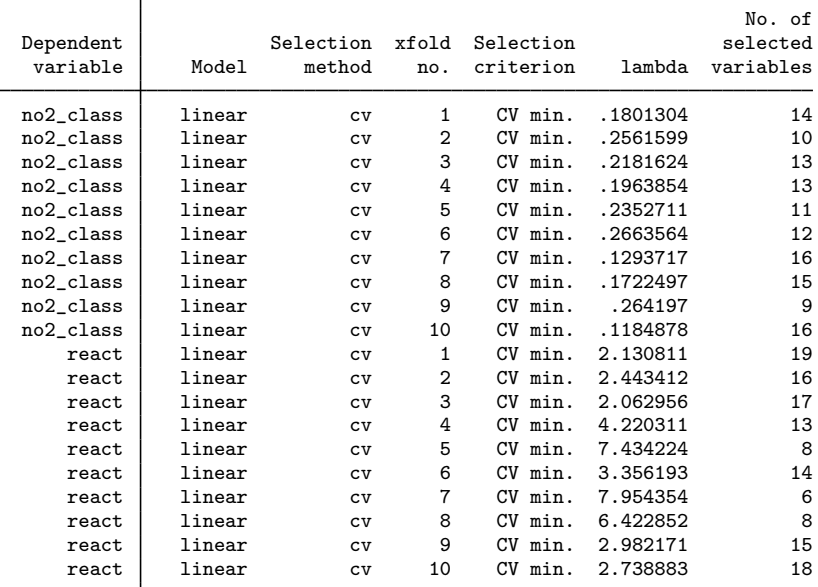

That's 20 lassos! react has 10 and no2 class has 10. There is one lasso for each variable for each cross-validation fold. The cross-validation folds are enumerated in the column titled xfold no.. To see the cross-validation plot for the third cross-validation fold for the variable react, we type

```
. coefpath, for(react) xfold(3)
```
Change react to no2\_class to see the plot for no2\_class.

Feel free to plot all 18 other pairings of each variable with the cross-validation folds.

Again, it would not matter if we had fit xpologit or xpopoisson models. We type the same thing to see our coefficient path plots.

The cross-fit models can create even more lassos. We are willing to resample the whole process to reduce the sampling variability. Let's resample the process 10 times:

```
. xporegress react no2_class, controls($cc i.($fc)) selection(cv) ///
    resample(10) rseed(12345)
```
If you type that command, be patient; it takes a few minutes to run.

Now, let's look at our lassos:

. lassoinfo, each

```
Estimate: active
```
Command: xporegress

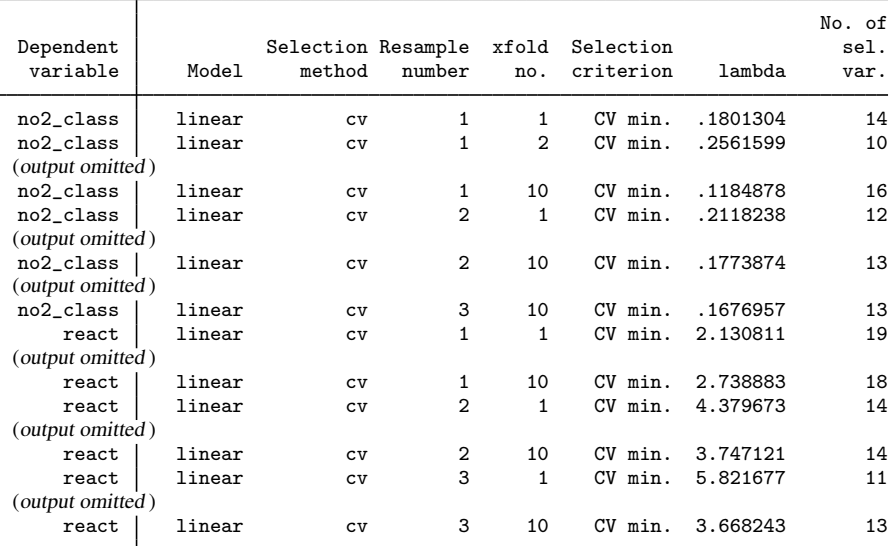

We now have 30 of them! There is one for each variable within each cross-validation sample within each resample sample. Here is how we would graph the coefficient path plot for the third cross-validation sample in the second resample sample for the covariate of interest no2 class.

. coefpath, for(no2\_class) resample(2) xfold(3)

If we had typed resample(10) instead of resample(3) on our xporegress command, we would have 200 possible graphs. Have fun looking at those.

<span id="page-11-0"></span>Yet again, it would not matter if we had fit xpologit or xpopoisson models. We still type the same thing to see our coefficient path plots.

### **Also see**

[LASSO] [lasso postestimation](https://www.stata.com/manuals/lassolassopostestimation.pdf#lassolassopostestimation) — Postestimation tools for lasso for prediction

[LASSO] [lasso inference postestimation](https://www.stata.com/manuals/lassolassoinferencepostestimation.pdf#lassolassoinferencepostestimation) — Postestimation tools for lasso inferential models

[CAUSAL] **[telasso postestimation](https://www.stata.com/manuals/causaltelassopostestimation.pdf#causaltelassopostestimation)** — Postestimation tools for telasso

Stata, Stata Press, and Mata are registered trademarks of StataCorp LLC. Stata and Stata Press are registered trademarks with the World Intellectual Property Organization of the United Nations. StataNow and NetCourseNow are trademarks of StataCorp LLC. Other brand and product names are registered trademarks or trademarks of their respective companies. Copyright © 1985–2023 StataCorp LLC, College Station, TX, USA. All rights reserved.

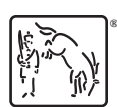

For suggested citations, see the FAQ on [citing Stata documentation](https://www.stata.com/support/faqs/resources/citing-software-documentation-faqs/).